VIRTUAL<sup>I</sup>

บริษัท ฝึกอบรมและสัมมนาธรรมนิติ จำกัด

จัดอบรมหลักสูตรออนไลน์ <mark>ผ่าน na zoom</mark>

สงวนลิขสิทธิ์ รหัสหลักสูตร 23/4077Z

ผูทำบัญชี : บัญชี 6 ชั่วโมง ผูสอบบัญชี : บัญชี 6 ชั่วโมง

หามบันทึกเทป รวมถึงอุปกรณอิเล็กทรอนิกสทุกชนิด

หลักสูตรนี้จะมีการบันทึกเสียงและภาพของผูเขาอบรมทุกคนตลอดระยะเวลาการอบรมเพื่อใชเปนหลักฐานในการนำสงสภาวิชาชีพบัญชี

# การจางระบบบัญชี ระบบเอกสาร<br>และรายงานทางการเงิน

## ให้ถูกต้องตามมาตรฐานการรายงานทางการเงิน

#### **1. ความสำคัญของการจัดทำบัญชีและระยะเวลาที่ต้องจัดทำตามกฎหมายบัญชี**

- กำหนดเวลาการจัดทำบัญชีและการนำส่งงบการเงิน
- บทลงโทษ และผู้รับผิดกรณีไม่จัดทำตามกฎหมาย

#### **2. การวางระบบบัญชีและระบบเอกสารทางบัญชี**

- การรับ จ่ายเงิน และการวางระบบเอกสารที่ต้องใช้
- การซื้อ ขาย เงินสด
- เครดิต และเอกสารประกอบทางบัญชี
- บัญขีเจ้าหนี้ลูกหนี้และการทำเอกสาร
- **3. การจัดทำรายงานทางการเงินให้ถูกต้องตามมาตรฐาน**
	- กรอบแนวคิดสำหรับรายงานทางการเงินใหม่
	- การวิเคราะห์ บับทึก และการผ่าบรายการ
	- การทำรายงานทางการเงิน งบกำไรขาดทุนและงบแสดงฐานะทางการเงิน
	- รูปแบบของงบการเงิน และรายการที่สำคัญในงบการเงินที่มักพบข้อผิดพลาด
	- การนำเสนองบการเงินตามมาตรฐานการบัญขีฉบับที่ 1 เรื่อง การนำเสนองบการเงิน
- **4. คุณธรรม จริยธรรมและจรรยาบรรณของผู้ประกอบวิชาชีพบัญชี**

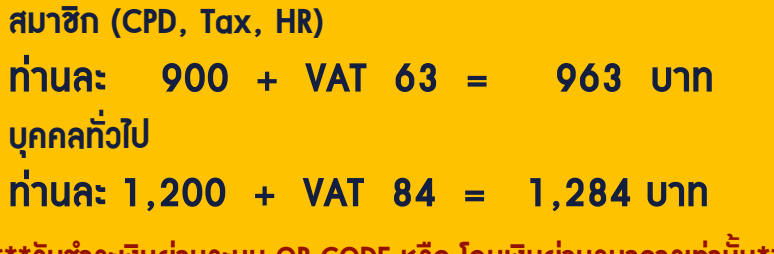

**\*\*\*รับชำระเงินผ่านระบบ QR CODE หรือ โอนเงินผ่านธนาคารเท่านั้น\*\*\***

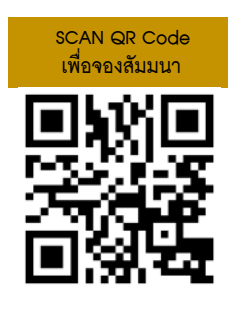

### **ดร.วิทยา อรุณศิริเพ็ชร**

- พัสอบบัณชีรับอนุญาต

- อาจารย์พิเศษมหาวิทยาลัยชื อดัง่

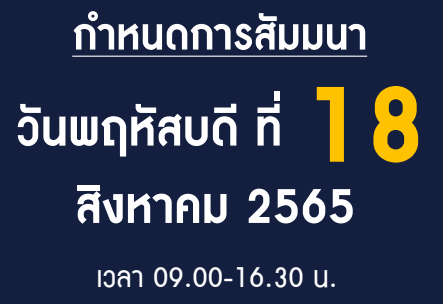

#### ้บริษัท ฝึกอบรมและสัมมนาธรรมนิติ จำกัด ผูทำบัญชีและผูสอบบัญชี การอบรม Online ผานโปรแกรม **VIRTUAL<sup>®</sup>** สามารถนับชั่วโมงได **ZOOM** ี ขั้นตอนการ<u>สมัครและเข้าใช้งาน</u> 1. สำรองที่นั่งการอบรมผาน www.dst.co.th เงื่อนไขการเขาอบรม Online และการนับชั่วโมงผานโปรแกรม ZOOM คลิกเพื่อลงทะเบียน • ผูัเขาอบรมติดตั้งโปรแกรม Zoom Version ลาสุด แลวลงทะเบียน ขั้นตอนการสำรองที่นั่ง โปรแกรมใหพรอมใชงาน - ติดตั้งโปรแกรมบน Computer PC และ Notebook (คลิกที่ลิ้งค์ URL https://zoom.us/download เลือก Download Zoom Client for Meetings)  $\overline{\mathbf{E}}$ Zoom Client for Meetings The web browser client will download automatically when y<br>meeting, and is also available for manual download here. 1,200<br>WT 84  $\mathbf{z}$ เมื่อทานลงทะเบียนเรียบรอยทานจะไดรับการยืนยันจาก - ติดตั้ง Application บน Smart Phone ผานระบบ ios และ Android e-mail : seminar@dst.co.th ZOOM Cloud Meetings  $f(x)$ 2. ชำระเงิน (ผานระบบ QR CODE หรือโอนเงินผานธนาคาร) ขั้นตอนการชำระเงิน .<br>ของหลักสตรสัมมนาออนไลน์ เรียบร้อยแล้ว .<br>บรมสัมมนา ด้วยการสแกน QR Code หรือ Barcode ได้ที่นี่ in a diamana ta • การอบรมผานโปรแกรม ZOOM ควรติดตั้งโปรแกรมลงบนคอมพิวเตอร 1.712.00 inn หรือ โนัตบุ๊คที่มีกล้อง โดยเชื่อมต่อระบบเครือข่ายอินเทอร์เน็ตความเร็ว<br>ไม่ต่ำกว่า 10 Mbps เพื่อการอบรมที่มีประสิทธิภาพ • กำหนดจำนวนผูเขาอบรม 1 ทาน / 1 User • ผูเขาอบรมตองกรอกขอมูล ผาน google form เมื่อทานชำระเงินเรียบรอยแลว \*\*เฉพาะกรณีโอนเงินผานธนาคาร • ผูเขาอบรมตองเขาหองอบรมผานโปรแกรม Zoom กอนเวลาที่ระบุไว กรุณาสงหลักฐานการชำระเงินมาที่ e-mail : e-payment@dharmniti.co.th อยางนอย 20 นาที • ผูเขาอบรมตองตั้งชื่อบัญชี ZOOM เปนชื่อ-นามสกุลจริง ดวยภาษาไทย 3. สถาบัน ฯ จะส่งแบบฟอร์มลงทะเบียนอบรม Zoom (กรอกรายละเอียดใน ใหตรงตามบัตรประชาชน Google Form) • ผูเขาอบรมตองเปดกลองตลอดระยะเวลาการอบรมและไมควรกดออก - กรณีนับชั่วโมงผูทำบัญชีและผูสอบบัญชีผูเขาอบรมตองแนบรูปถายหนาตรง จากโปรแกรมเนื่องจากสถาบันฯจะทำการบันทึกเสียงและภาพเพื่อนำสง พรอมบัตรประชาชนใน Google Form สภาวิชาชีพบัญชี • เจาหนาที่จะ Capture หนาจอผูเขาอบรมทุกคน แบบฟอรมตัวอยาง \* หลักสูตร 3 ชั่วโมง Capture หนาจอ 2 ชวง ชวงกอนอบรมและสิ้นสุด 1. ชื่อ-นานสกอ (ภาษาไทย) \* หลักสูตร 6 ชั่วโมง Capture หน้าจอ 4 ช่วง<br> ช่วงเช้า ก่อนอบรม (09.00 น.) และจบการอบรมช่วงเช้า (12.15 น.) dianusnan ช่วงบ่าย ก่อนอบรม (13.15 น.) และสิ้นสุดการอบรม (16.30 น.) 2.รหัสสารองที่นั่ง \* • ผูเขาอบรมสามารถกดปุมยกมือ (Raise Hand) หรือพิมพขอคำถาม **Greauvesen** ผานทางชองแชทไดในระหวางอบรม • หลักเกณฑการนับชั่วโมง CPD สำหรับผูสอบบัญชีและผูทำบัญชีใหนับ 3. E-mail (ใช้นำส่งหนังสือรับรองการนับชั่วโมง CPD และลิงค์เข้าร่วมการอบรม) \* ดังนี้ \* นอยกวา 30 นาทีไมนับเปนจำนวนชั่วโมง  $\mathbb{R}$  \* 30 ถึง 59 นาทีใหนับเปนครึ่งชั่วโมง \* 60 นาทีใหนับเปน 1 ชั่วโมง 4. เบอร์โทรศัพท์ \* • หนังสือรับรองจะจัดสงใหทาง e-mail ภายใน 1 วันทำการหลังเสร็จสิ้น **Aleausace** การอบรม • การพัฒนาความรูตอเนื่องเปนสิทธิสวนบุคคล ตองเขาอบรมดวยตนเอง 4. ผู้เข้าอบรมกรอก Google Form เรียบร้อยแล้ว สถาบัน ฯ จะส่ง เทานั้นกรณีไมปฏิบัติตามเงื่อนไขขางตนจะไมสามารถนับชั่วโมงได - Link เขาหองอบรม (คลิก Link ณ วันอบรม) - เอกสารประกอบการอบรม ผาน e-mail

- ห้ามบันทึกภาพ วีดีโอ แชร์ หรือนำไปเผยแพร่ (สงวนลิขสิทธิ์) -

**สํารองที่นั่งออนไลน์ที่ www.dst.co.th Call center 02-555-0700 กด 1 ,02-587-6860-4**